# **Grafici 3D da vettori della stessa lunghezza (Line Plots of 3D- data)**

L'analogo 3D della funzione *plot* è *plot3*.

Se x y e z sono 3 vettori, della stessa lunghezza

**plot3(x,y,z)**

**genera una linea nello spazio 3D di punti le cui coordinate sono i singoli elementi di x,y e z (cioè: il primo punto ha coordinate (x(1),y(1),z(1)), il secondo punto ha (x(2),y(2),z(2))… e così via) e poi produce una proiezione 2D di quella linea sul monitor.**

## **Esempio**

- **t = 0:pi/50:10\*pi;**
- **x = sin(t);**
- **y = cos(t);**

**plot3(x,y,t), grid on, xlabel('x'), ylabel('y'),… zlabel('time'), title( 'line plot of 3D data')**

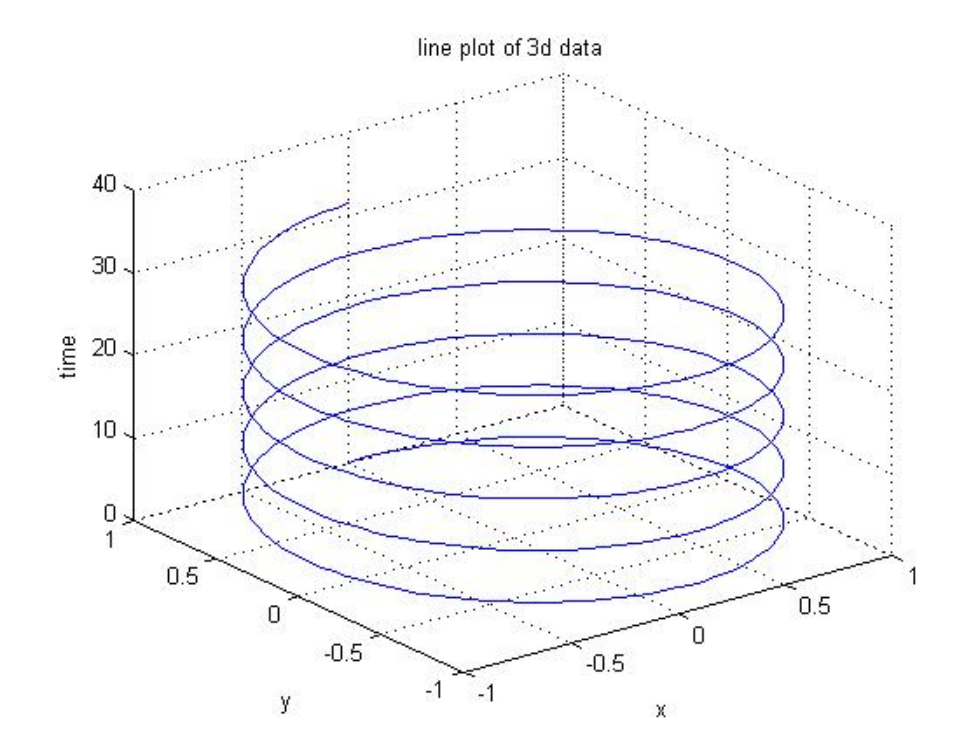

# **Grafici 3D di funzioni bi-dimensionali: y = f(x,y) (plotting matrix data)**

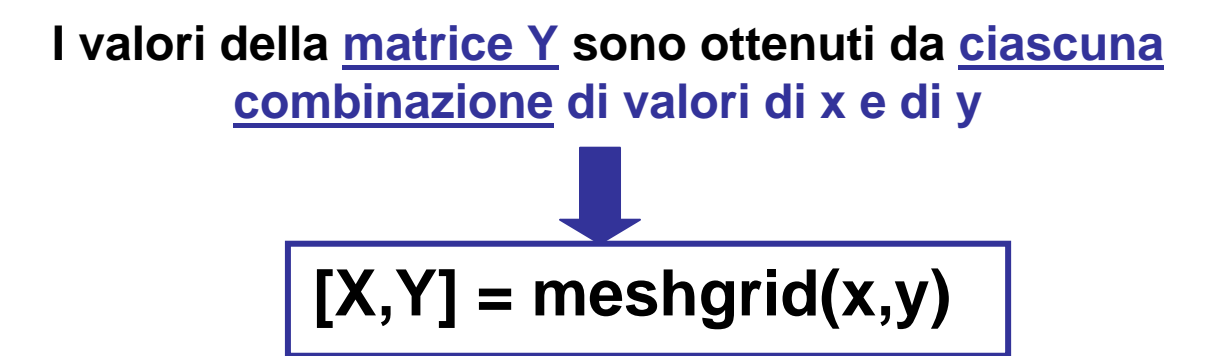

**Dati i vettori x e y, di lunghezza n, la funzione Matlab** *meshgrid* **costruisce 2 matrici, X e Y di** *dimensioni nxn***, così fatte:**

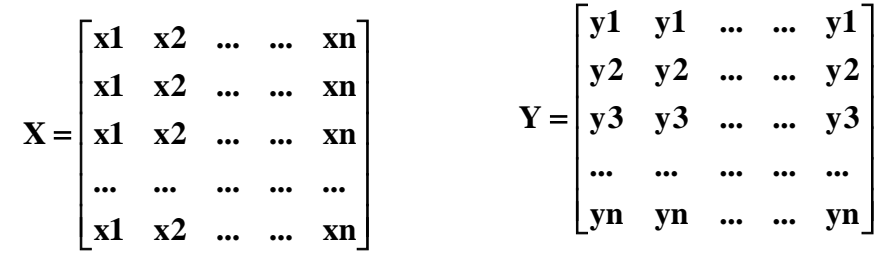

**Esempio:** grafico della funzione:  $\mathbf{x}^2 - \mathbf{v}^2$  $z = xe^{-x-y}$ 

**% plot 3D di dati matriciali**

**x = [-2:0.1:2]; y = [-5:0.2:5]; % N.B. i vettori x e y hanno le stesse dimensioni [X,Y] = meshgrid(x,y); % per poter valutare tutte le combinazioni di valori x e y Z = X.\*exp(-X.^2-Y.^2);**

**plot3(X,Y,Z), grid on, title('grafico 3D con ''plot3'''), xlabel('X'), ylabel('Y'), …**

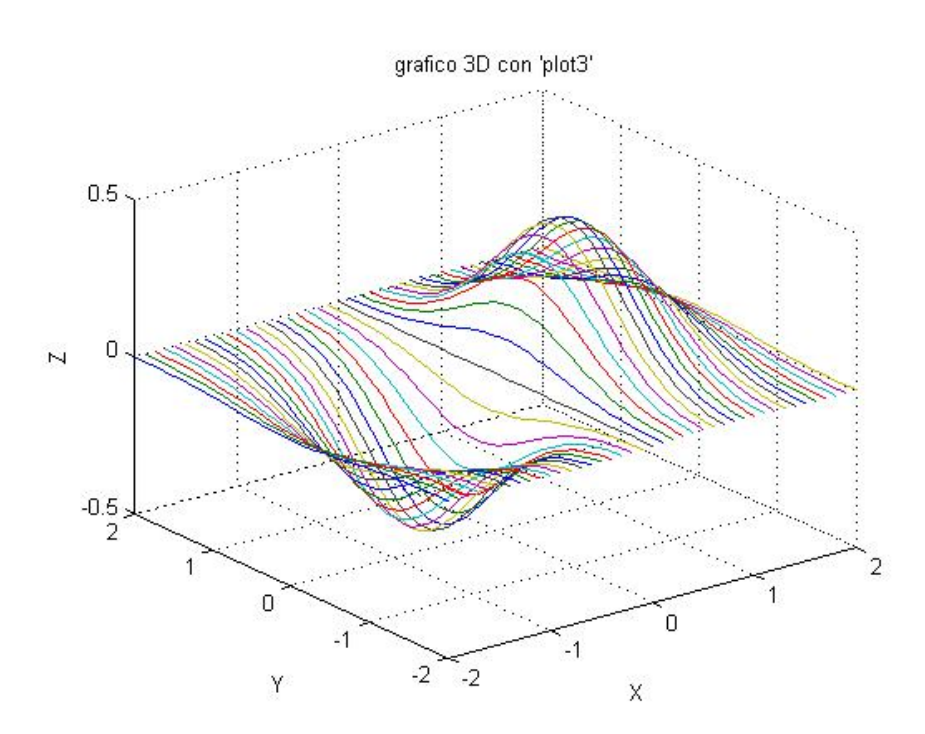

**zlabel('Z');**

## **Altre funzioni Matlab per grafici 3D**

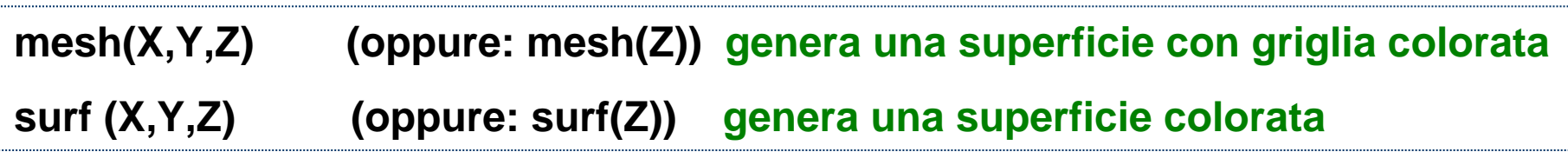

**Esempio:**

### **% plot 3D di dati matriciali**

**[X,Y] = meshgrid([-2:0.1:2]); Z = X.\*exp(-X.^2-Y.^2); plot3(X,Y,Z), grid on, title('grafico 3D con ''plot3'''); figure,mesh(Z), grid on, title('grafico 3D con ''mesh'''); figure,surf(Z), grid on, title('grafico 3D con ''surf''');**

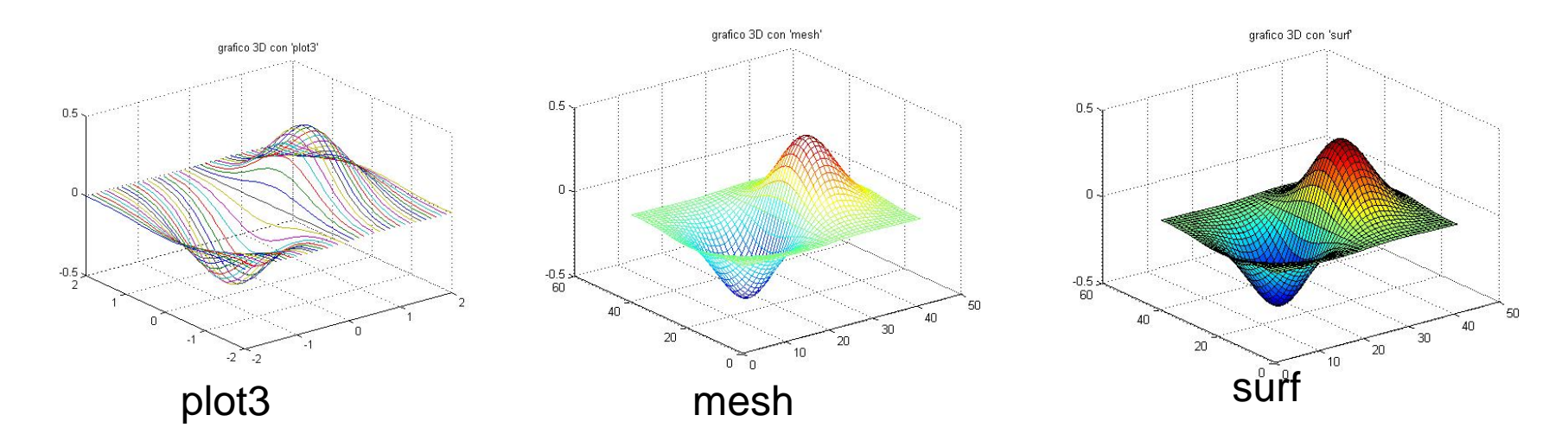

**colormap per modificare la mappa dei colori (vedi "help colormap") colorbarper mostrare la mappa dei colori (vedi "help colorbar")**

**Esempio:**

**% plot 3D di dati matriciali**

**[X,Y] = meshgrid([-2:0.1:2]);**

**Z = X.\*exp(-X.^2-Y.^2);**

**figure,mesh(Z), grid on, title('grafico 3D con ''mesh'''), corormap('copper'),… colorbar;**

**figure,surf(Z), grid on, title('grafico 3D con ''surf'''), corormap('spring'),… colorbar;**

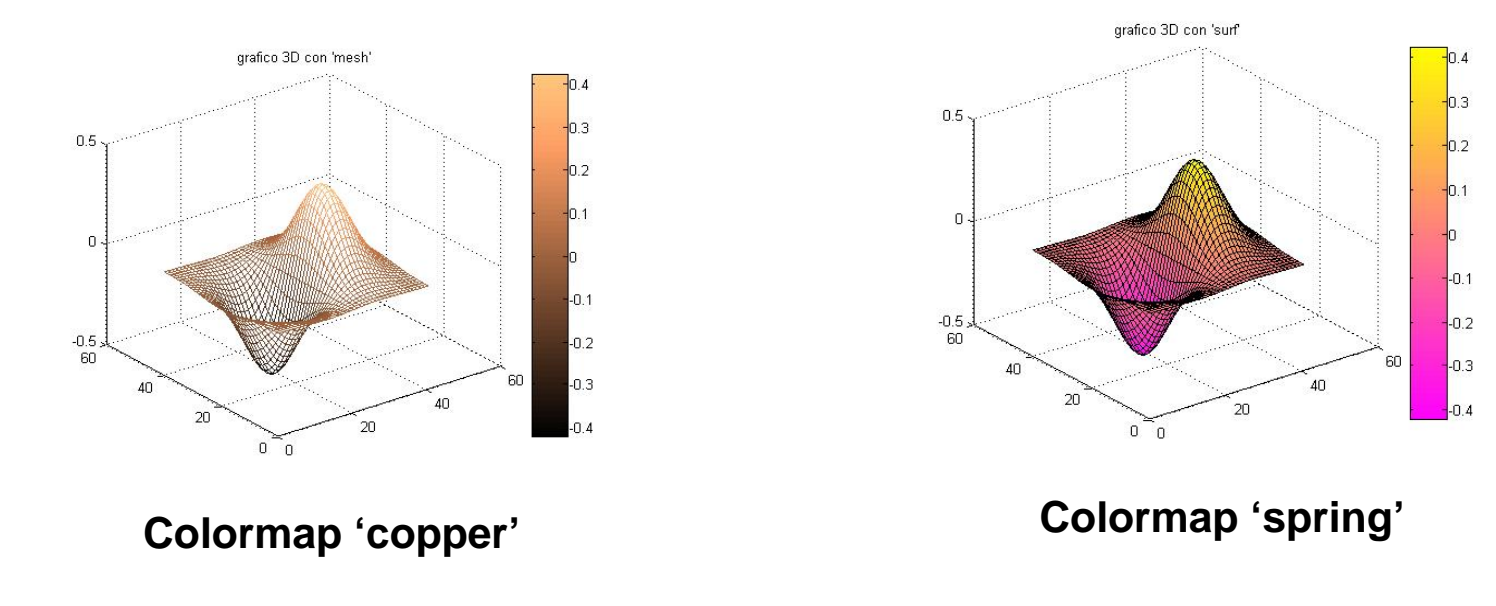

# **Immagini in Matlab**

¾ **imread : per leggere un'immagine (cioè per importarla nel workspace)**

- ¾ **imshow: per mostrare un'immagine**
- **≻ imwrite:** per salvare il contenuto di una matrice in un file immagine

#### **Esempi:**

```
I = imread('MRcardio.tif'); % N.B. la matrice I contiene l'immagine
imshow(I)
```

```
I1 = imread('coro.tif'); 
imshow(I1) % N.B. l'immagine è a livelli di grigio
figure, imshow(I1), colormap('hot'),colorbar % N.B. ho colorato 
                           % artificialmente l'immagine
I3 = imread('spiaggia.jpg'); % N.B. l'immagine è a colori (true color)
Imshow(I3)
```
### **I : immagine MR**

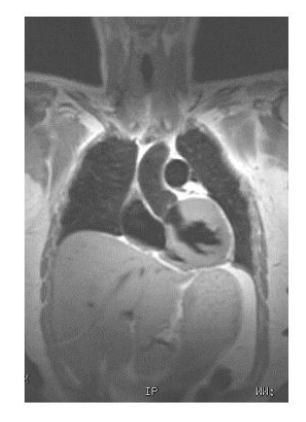

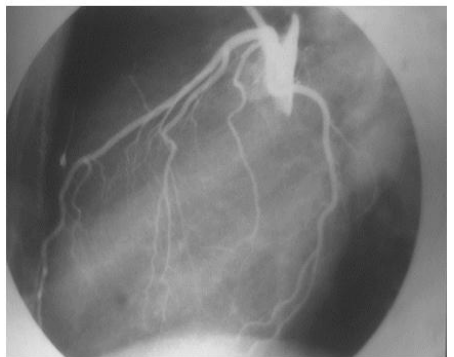

- 
- **I1 : immagine RX-coro**

**A livelli di grigio Con colori (artificiali)**

 $200$ 

150

100

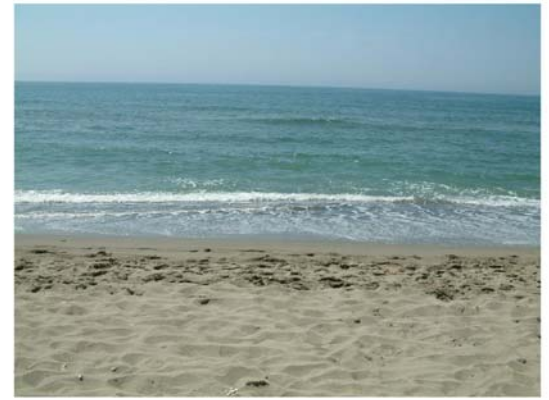

**I3 : foto a colori (true-colors)**

## **Formato immagini supportati da Matlab**

**Vedi help-in-linea: "help fileformat"**

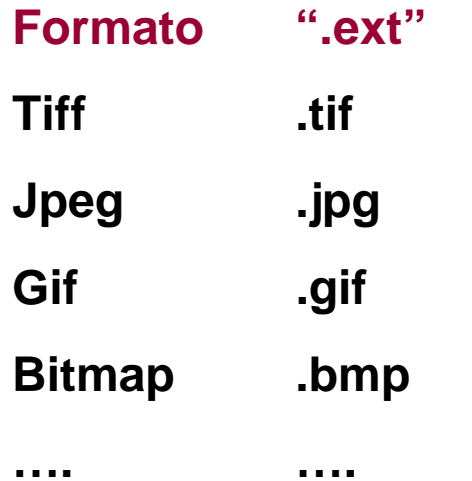

## **Come eseguire l'equalizzazione di un'immagine:**

**imhist(I) % calcola l'istogramma dell'immagine in I, e ne mostra il grafico I\_1 = histeq(I) %esegue l'equalizzazione dell'immagine (mediante istogramma)**

#### **Esempio:**

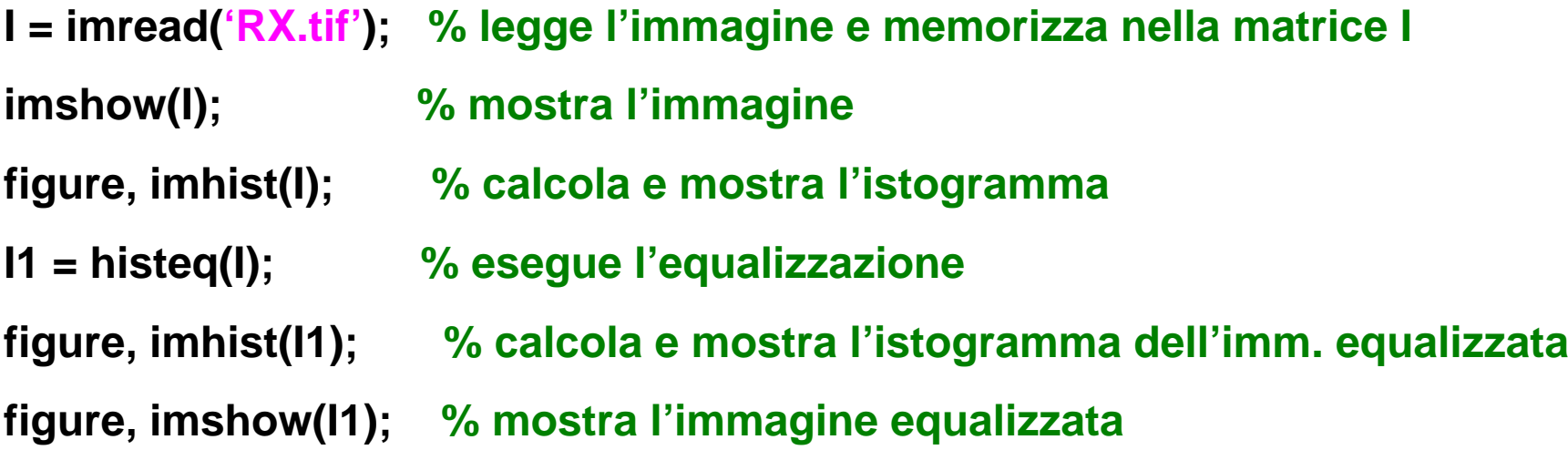

## **Come salvare un'immagine:**

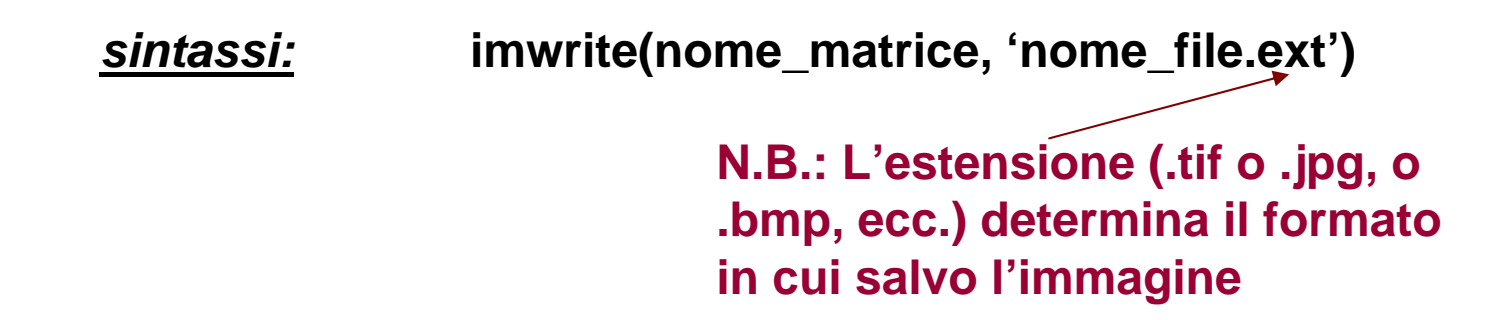

Il file, con nome "nome\_file.ext" sarà salvato nella CARTELLA CORRENTE

#### **Esempio:**

**I = imread('RX.tif'); % legge l'immagine e memorizza nella matrice I Imwrite(I,'RX1.jpg'); % l'immagine è salvata con nome "RX1" ed è in formato Jpeg** **Immagini + tempo: dati 4D**

*sintassi:* **M = aviread('nome\_file.avi') per aprire il file movie(M,fps) per visualizzare il filmato**

**Esempio:**

**M =aviread('MRI.avi'); % legge il filmato e memorizza nella struttura M movie(M,10); % visualizza il filmato, 10 frames-per-secondo**